## How to upload a paper

1) Log in and select active paper in the author list

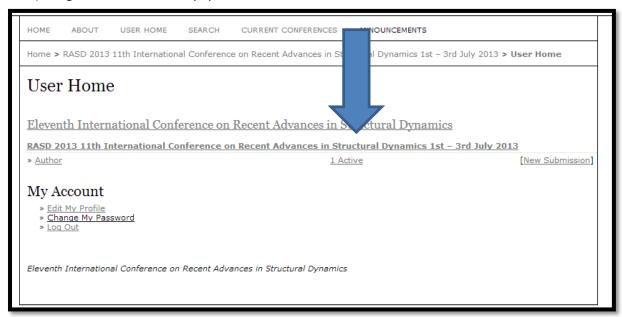

2) Select the paper "Awaiting Upload"

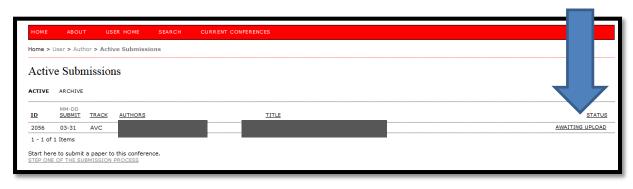

3) "Choose file" and "upload" the paper. Then Save and Continue

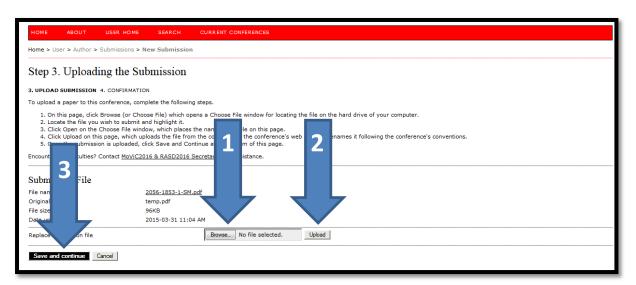

4) Confirm and Finish Submission

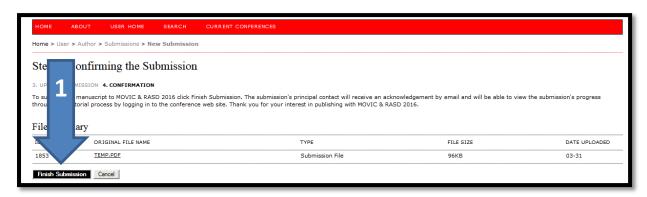